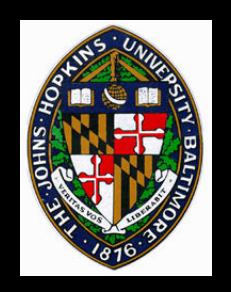

## **Painterly Rendering**

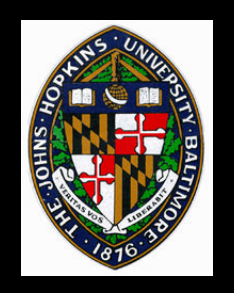

## **Types of Computer Painting**

### **Physical simulation**

- **User applies strokes**
- **Computer simulates media (e.g. watercolor on paper)**
- **Automatic painting**
	- **User provides input image or 3D model and painting parameters**
	- **Computer generates all strokes**

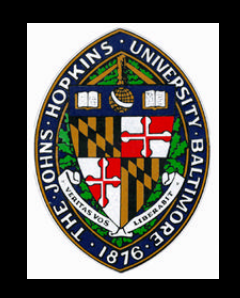

#### **"Painterly Rendering for Animation"**

#### • **Meier,** *SIGGRAPH 96*

#### **"Painterly Rendering with Curved Brush Strokes of Multiple Sizes"**

• **Hertzmann,** *SIGGRAPH 98*

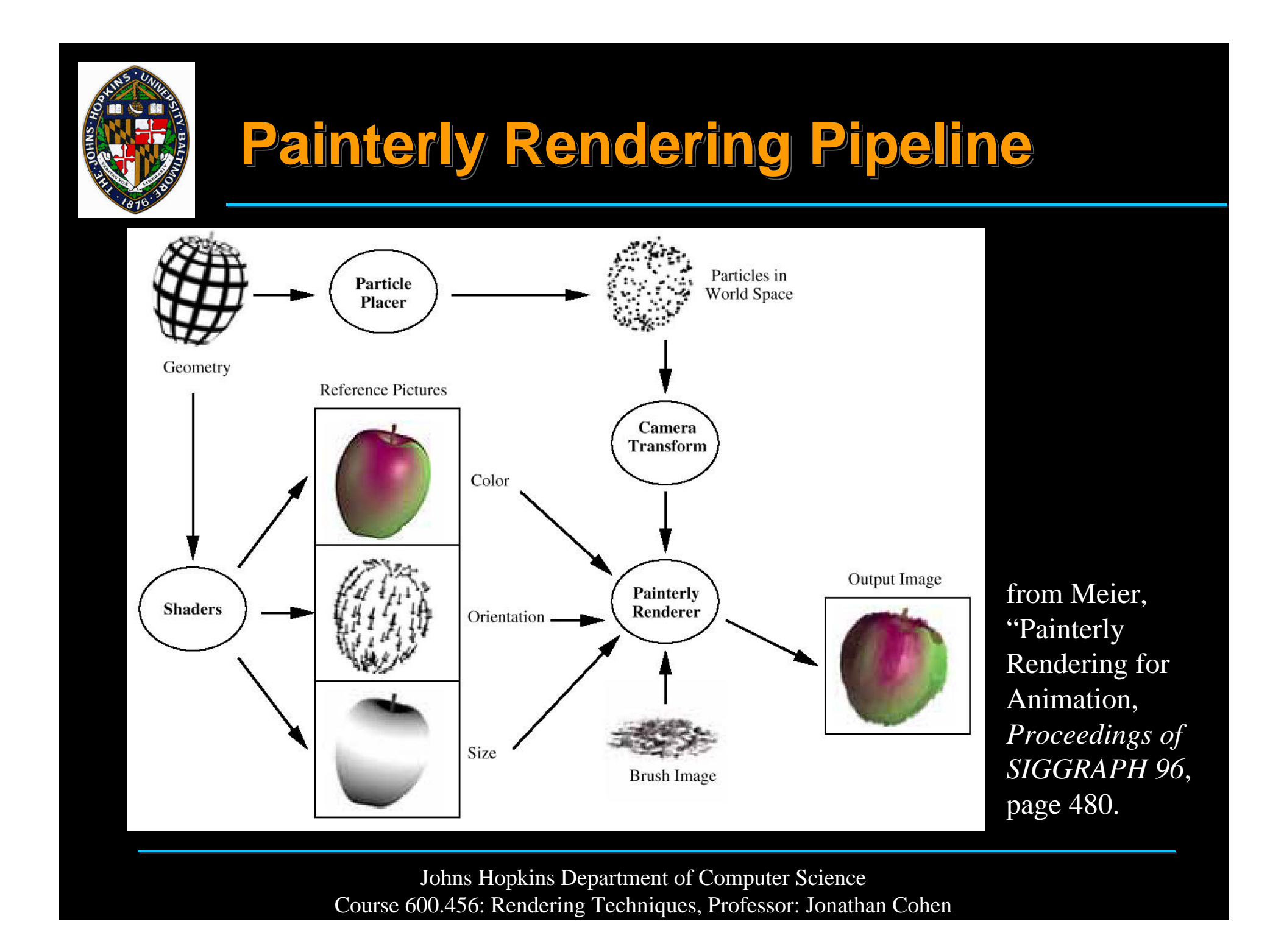

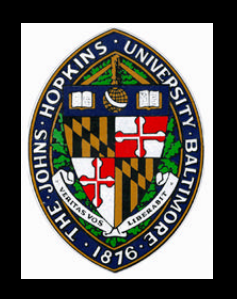

### **Basic Approach**

### **Algorithm**

- **Surface particles placed in world space**
- **Reference images rendered**
- **Each particle becomes a screen-space stroke**

#### **Features**

- **Greater temporal coherence than purely screen-space approaches**
- **More natural style than purely geometry (texture-mapped) approaches**

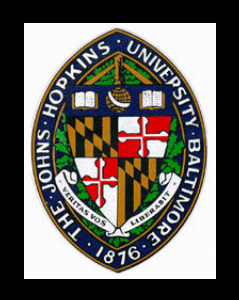

### **Particle Generation**

# **Compute area of surface primitives Randomly place particles on primitives** • **number proportional to area**

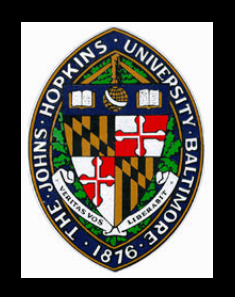

### **Reference Images**

**Used to determine stroke attributes**

- **color**
- **orientation**
- **size**
- **many others possible**

### **Rendered with programmable shaders**

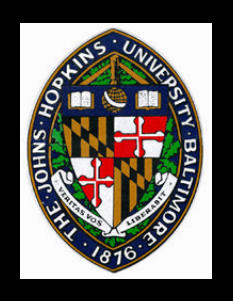

## **Stroke Rendering**

**Particle transformed to screen-space**

**Stroke parameters from reference images**

- **perturbed according to user-specified variation**
- **Brush image rendered according to stroke parameters**
	- **oblong brush shapes work best**
	- **grayscale brushes typically sufficient**

—**color brush textures may be used to modify particle colors**

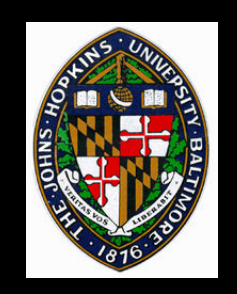

### **Example - Haystacks**

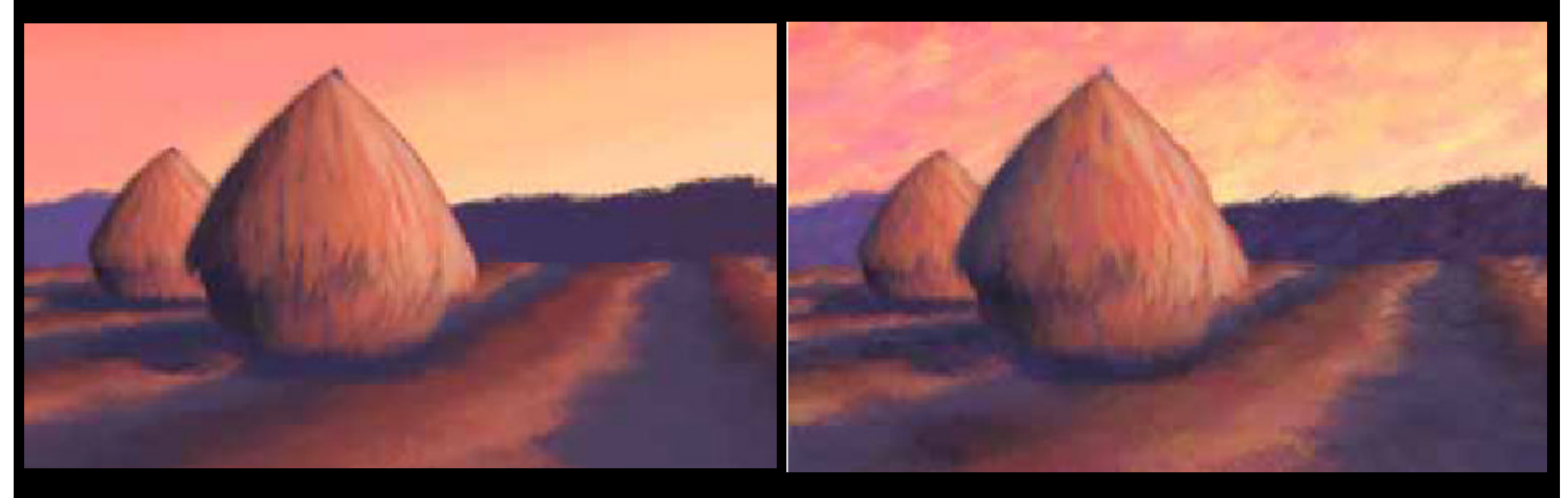

#### **Haystacks** *without* **random parameter perturbation**

#### **Similar view** *with* **random parameter perturbation**

from Meier, "Painterly Rendering for Animation, *Proceedings of SIGGRAPH 96*, pages 481 and 478.

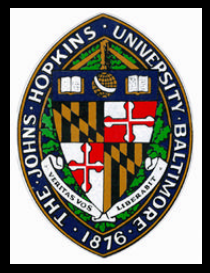

### **Example - fruit**

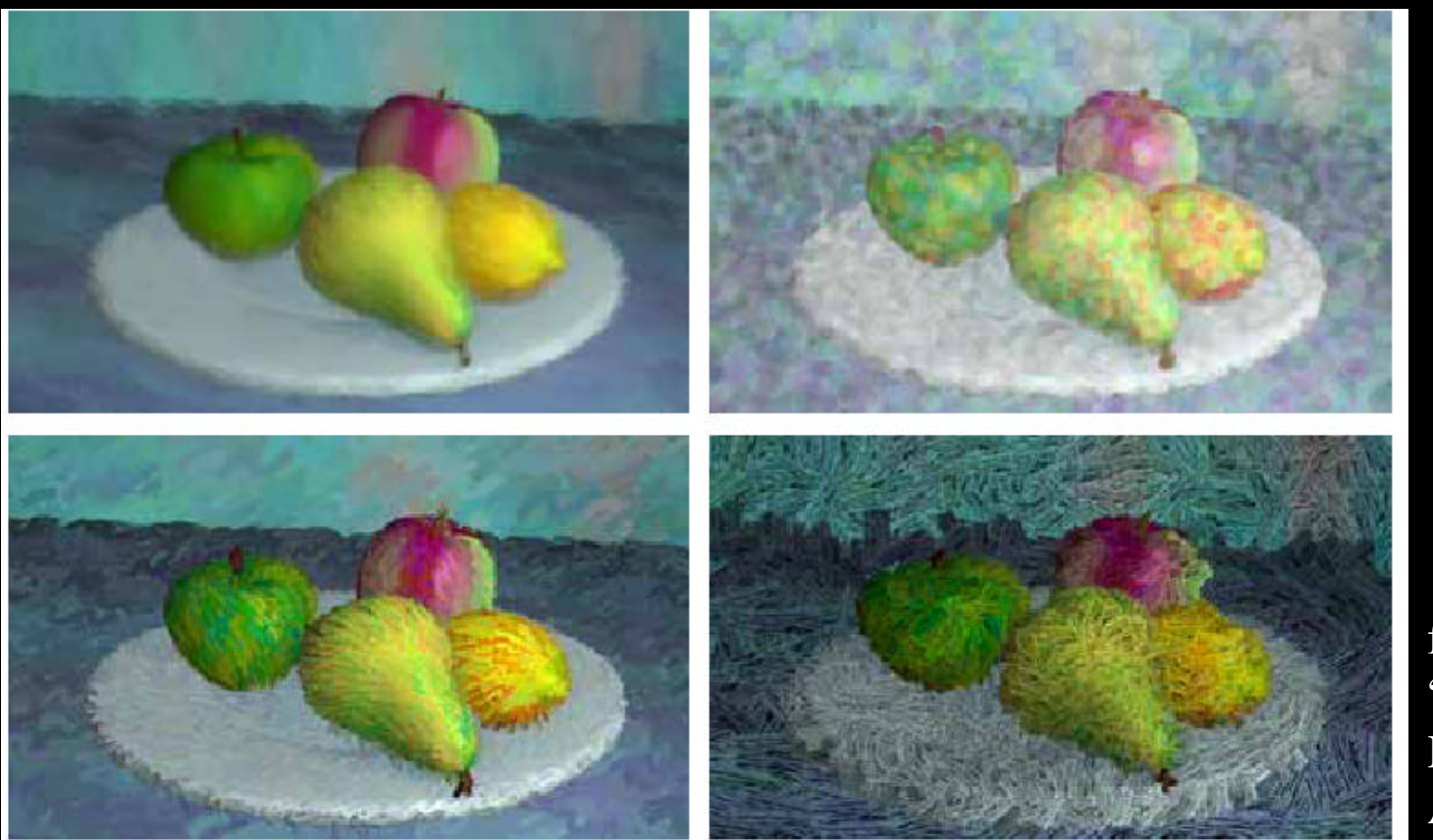

Figure 5: Four styles of painterly rendered fruit. By choosing different brush images and painting parameters, we have created four different looks from the same set of reference pictures. The upper left image has the soft, blended quality of a pastel painting. The pointillistic version, in the upper right, remaps the original saturations and values from the color reference picture to a new range. A squiggle brush image and increased hue variation were used to create marker-style strokes in the lower left image. The brush used to create the lower right contained some opaque black that helps to create a woodcut print style.

from Meier, "Painterly Rendering for Animation, *Proceedings of SIGGRAPH 96*, page 481.

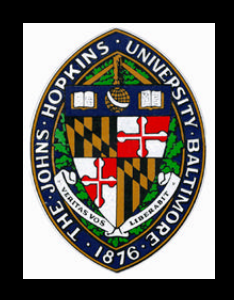

## **Layered Approach**

#### **Similar objects rendered together**

#### **Dissimilar objects often rendered as separate layers and composited later**

• **Large strokes intrude less onto nearby objects**

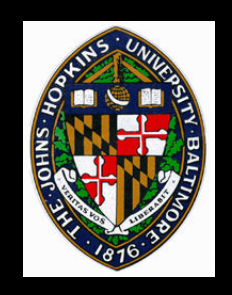

### **Video (or .mov movie files)**

#### **Meier, "Painterly Rendering for Animation",** *Proceedings of SIGGRAPH 96.*

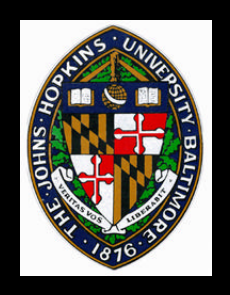

## **Hertzmann's Approach**

**Apply to color images with no 3D model information**

**Allow longer, curved brush strokes**

• **makes different styles possible**

**Multiple rendering passes**

- **larger strokes first**
- **add detail with smaller strokes**

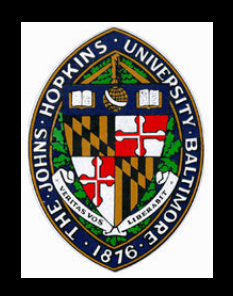

### **Stroke Description**

**Constant color per stroke**

**B-spline path**

**Constant radius circle (or other shape)**

**swept along path**

#### **Applied in layers, with opacity control**

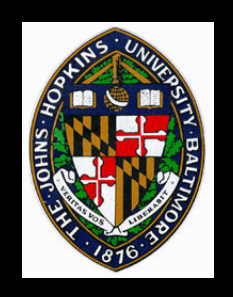

## **Building Up Layers**

#### **Start with large strokes**

#### **Each pass reduces stroke size**

## **New strokes placed according to error metric of current painting**

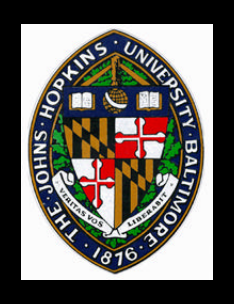

## **Painting a Layer**

**Select stroke size for layer Blur input image Start strokes within uniform grid cells Start each stroke at point of maximum error within grid cell Walk perpendicular to image gradient to place control points Render strokes in random order as circles**

**along cubic B-spline path**

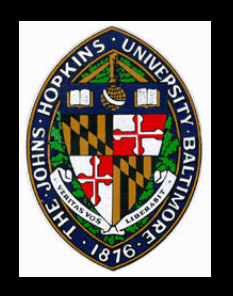

### **Style Parameters**

**Approximation threshold Brush sizes Curvature filter Blur Factor Min/Max stroke lengths Opacity Grid size Color jitter**

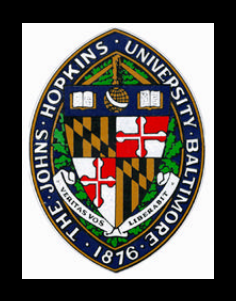

### **Example Styles**

**saturation**

**"Impressionist" "Expressionist"** • **long strokes, color value jitter "Colorist Wash"** • **transparency, RGB color jitter "Pointillist"** • **densely placed circles, random hue and**

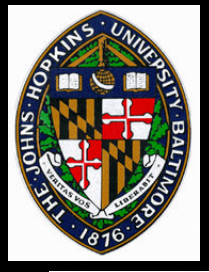

#### **Example - adding passes**

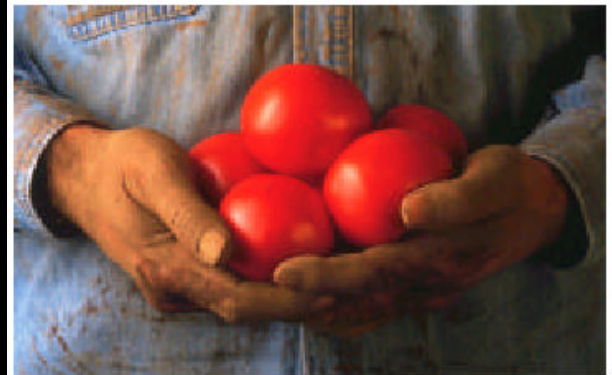

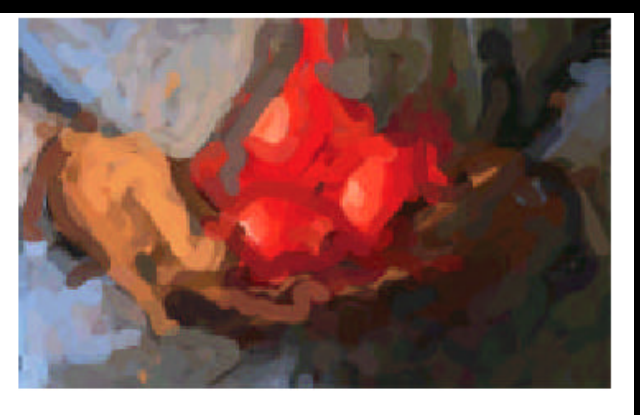

 $(a)$ 

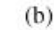

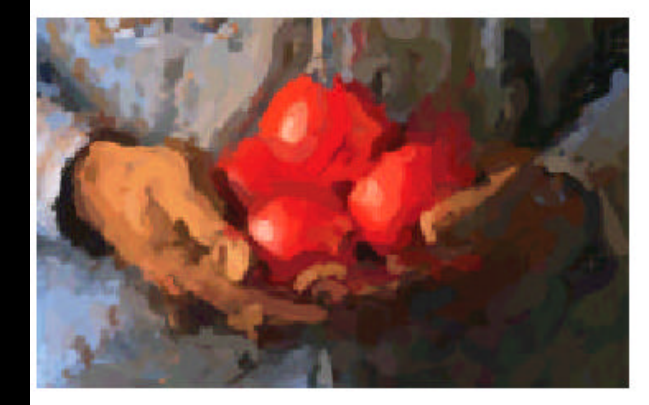

 $(c)$ 

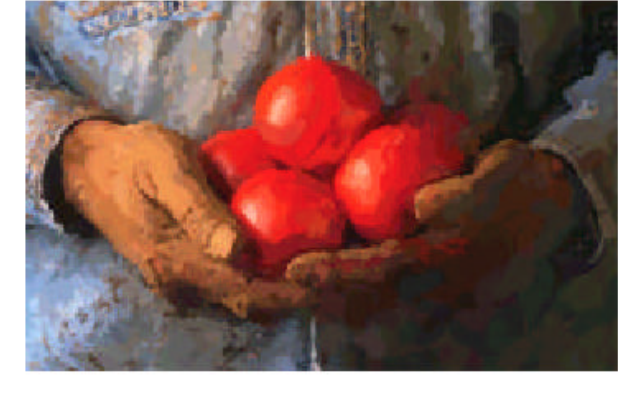

 $(d)$ 

**Figure 2: Painting with three brushes.** (a) A source image. (b) The first layer of a painting, after painting with a circular brush of radius 8. (c) The image after painting with a brush of radius 4. (d) The final image, after painting with a brush of size 2. Note that brush strokes from earlier layers are still visible in the painting.

from Herzmann, "Painterly Rendering with Curved Brush Strokes of Multiple Sizes, *Proceedings of SIGGRAPH 98*, page 456.

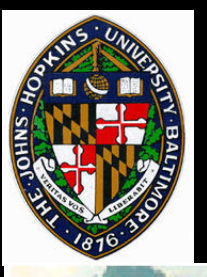

### **Example - styles**

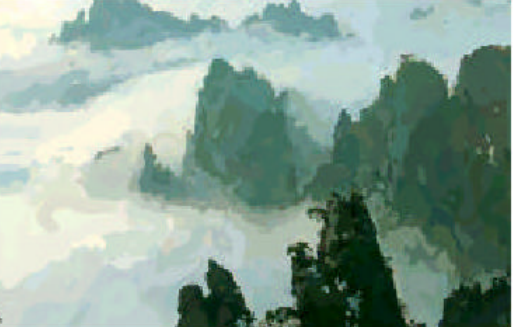

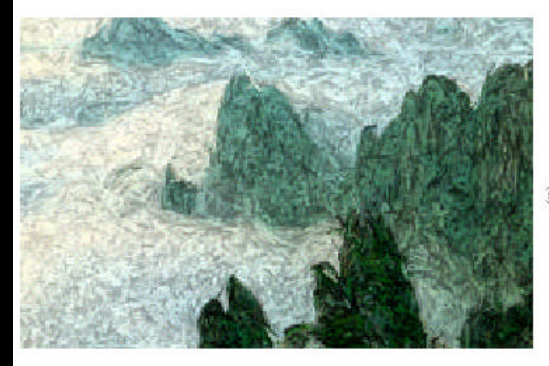

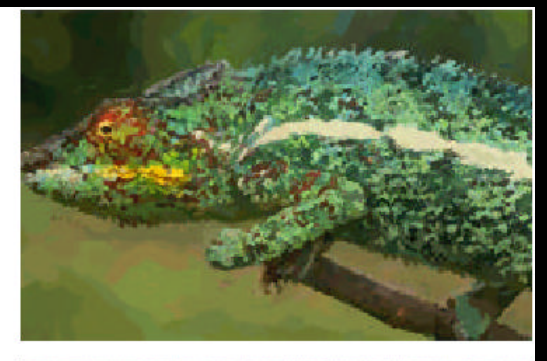

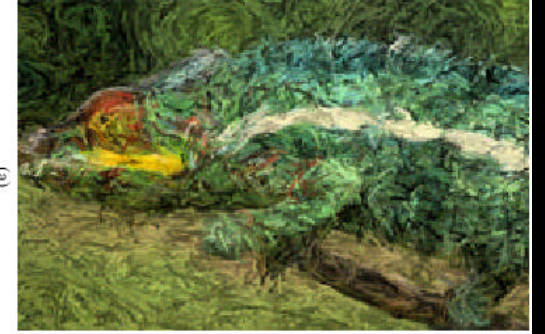

**Three styles: impressionist, expressionist, colorist wash**

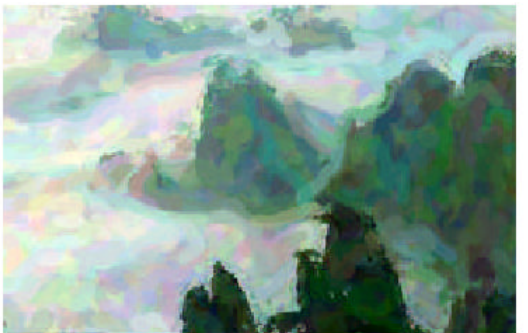

from Herzmann, "Painterly Rendering with Curved Brush Strokes of Multiple Sizes, *Proceedings of SIGGRAPH 98*, page 460.

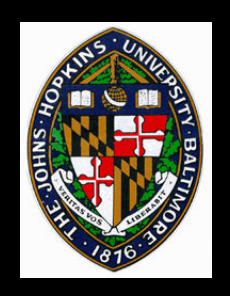

**Video**

#### **Hertzmann, "Painterly Rendering with Curved Brushe Strokes of Multiple Sizes",** *Proceedings of SIGGRAPH 98.*